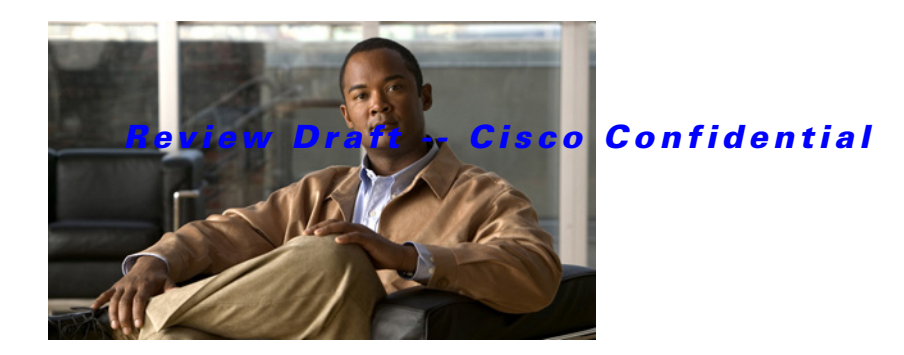

# **Show Commands**

This chapter describes the Cisco NX-OS unicast Routing Information Base (RIB) and the Forwarding Information Base (FIB) **show** commands.

**Cisco Nexus 6000 Series NX-OS Unicast Routing Command Reference**

# **show forwarding**

To display forwarding information, use the **show forwarding** command.

**show forwarding** [**ip** | **ipv4**] {**adjacency** | **interfaces** | **route** | **trace** [**clear**] | **table** *id* | **pss** | **route**} [**ethernet | port-channel | vlan** *slot*] [**vrf** *vrf-name*]

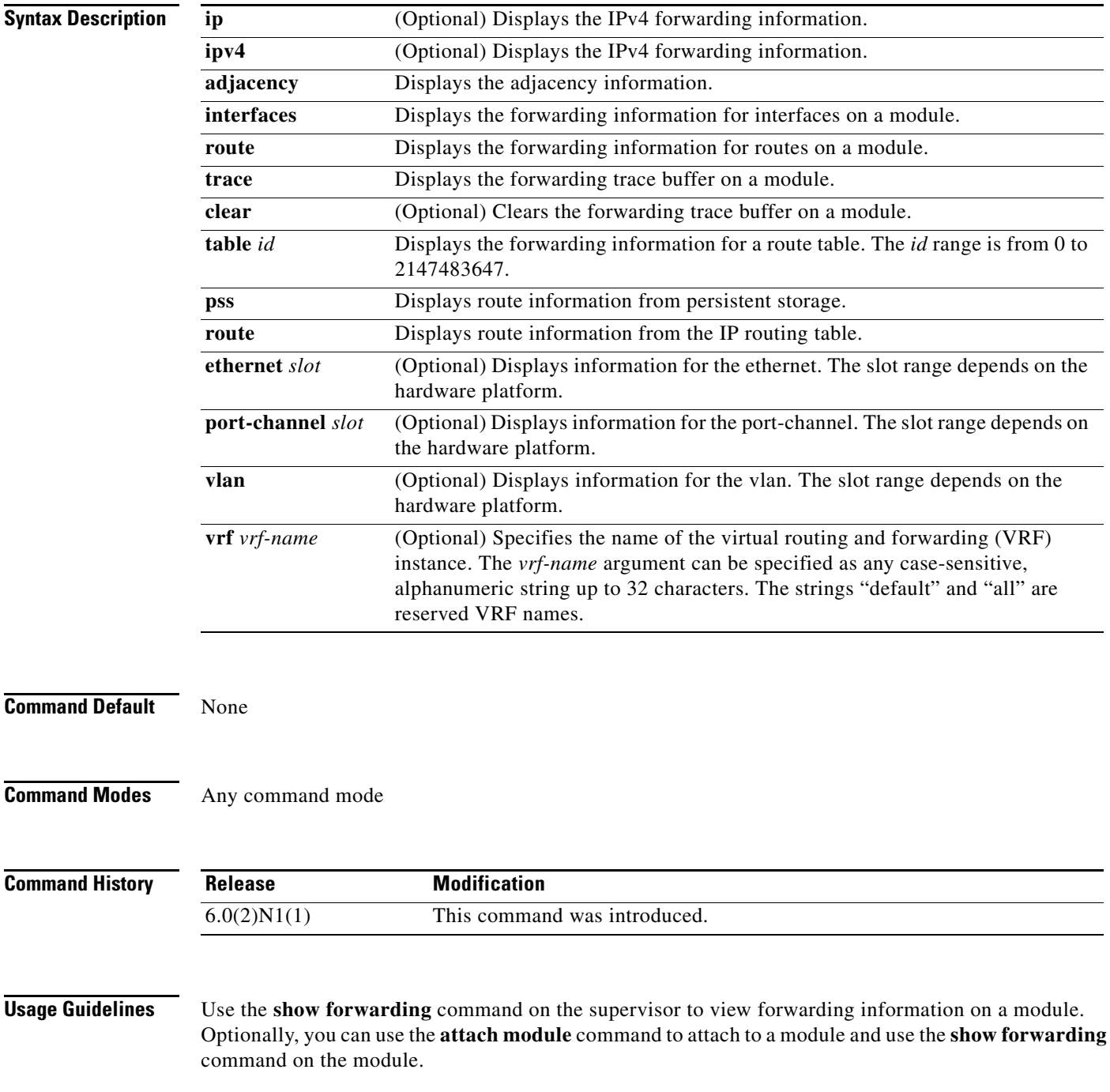

**Examples** This example shows how to display forwarding information for module 2: switch# **show forwarding route ethernet 2**

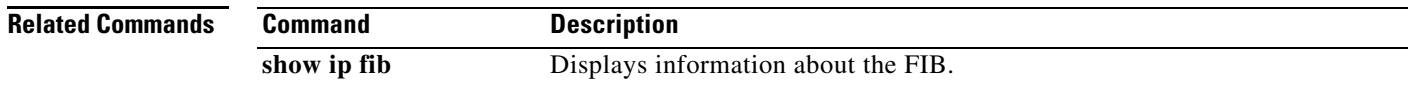

# **show forwarding distribution**

To display forwarding distribution information, use the **show forwarding distribution** command.

**show forwarding distribution** [**clients** | **fib-state**]

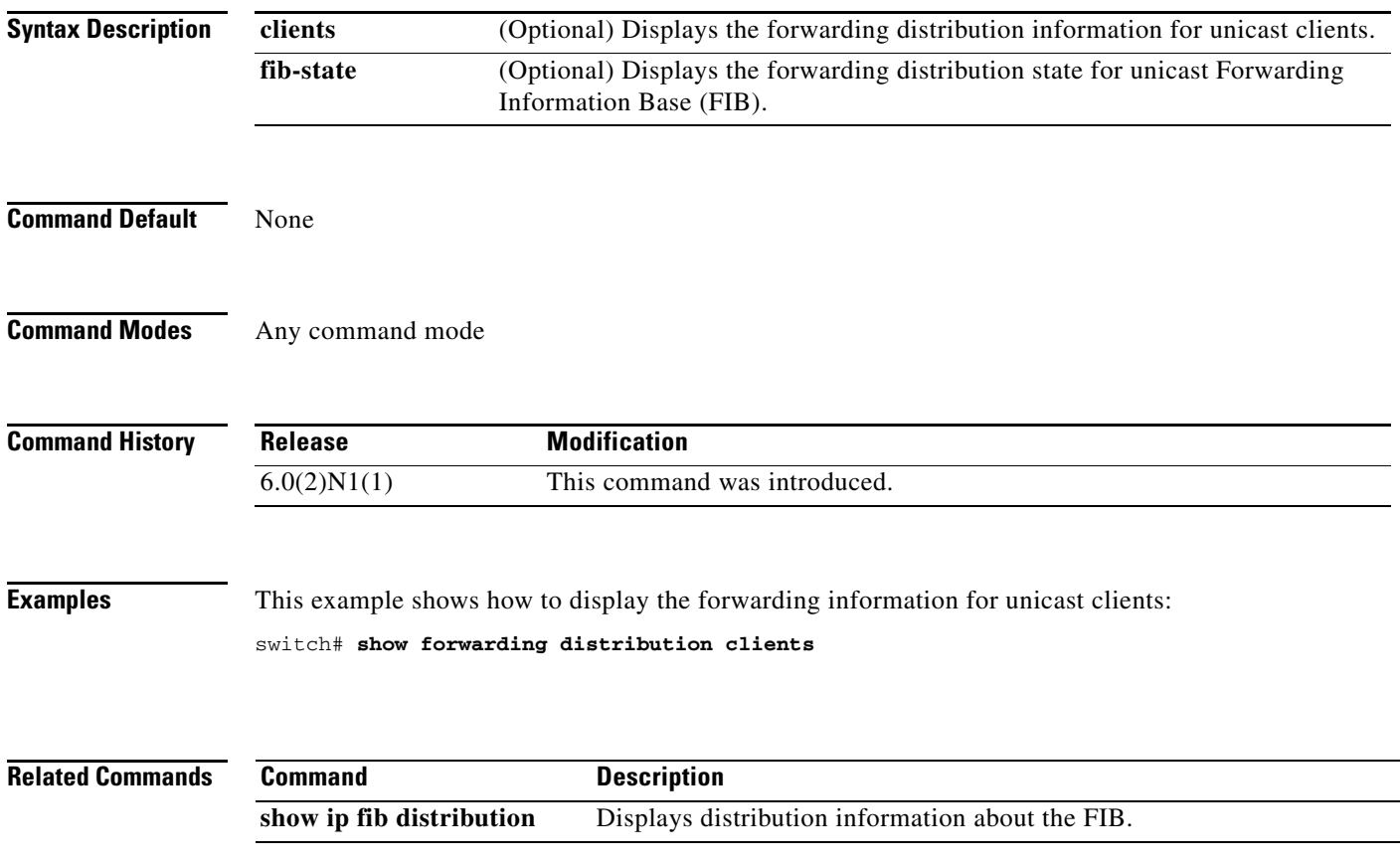

 $\mathbf{I}$ 

### *Review Draft -- Cisco Confidential*

# **show forwarding distribution multicast**

To display information about multicast Forwarding Information Base (FIB) distribution messages, use the **show forwarding distribution multicast** command.

#### **show forwarding distribution multicast** [**messages**]

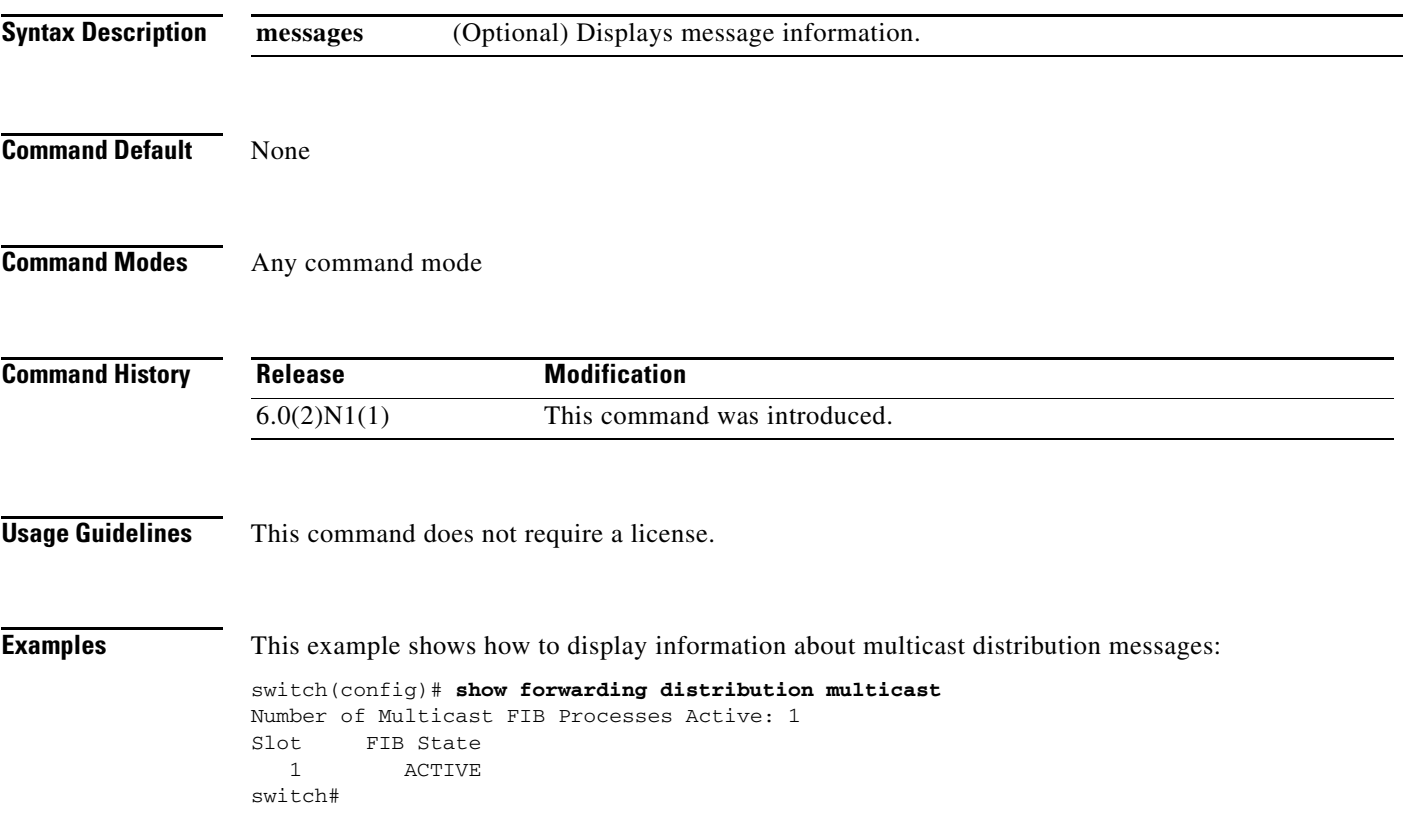

# **show forwarding distribution multicast client**

To display information about the multicast Forwarding Information Base (FIB) distribution client, use the **show forwarding distribution multicast client** command.

#### **show forwarding distribution multicast client**

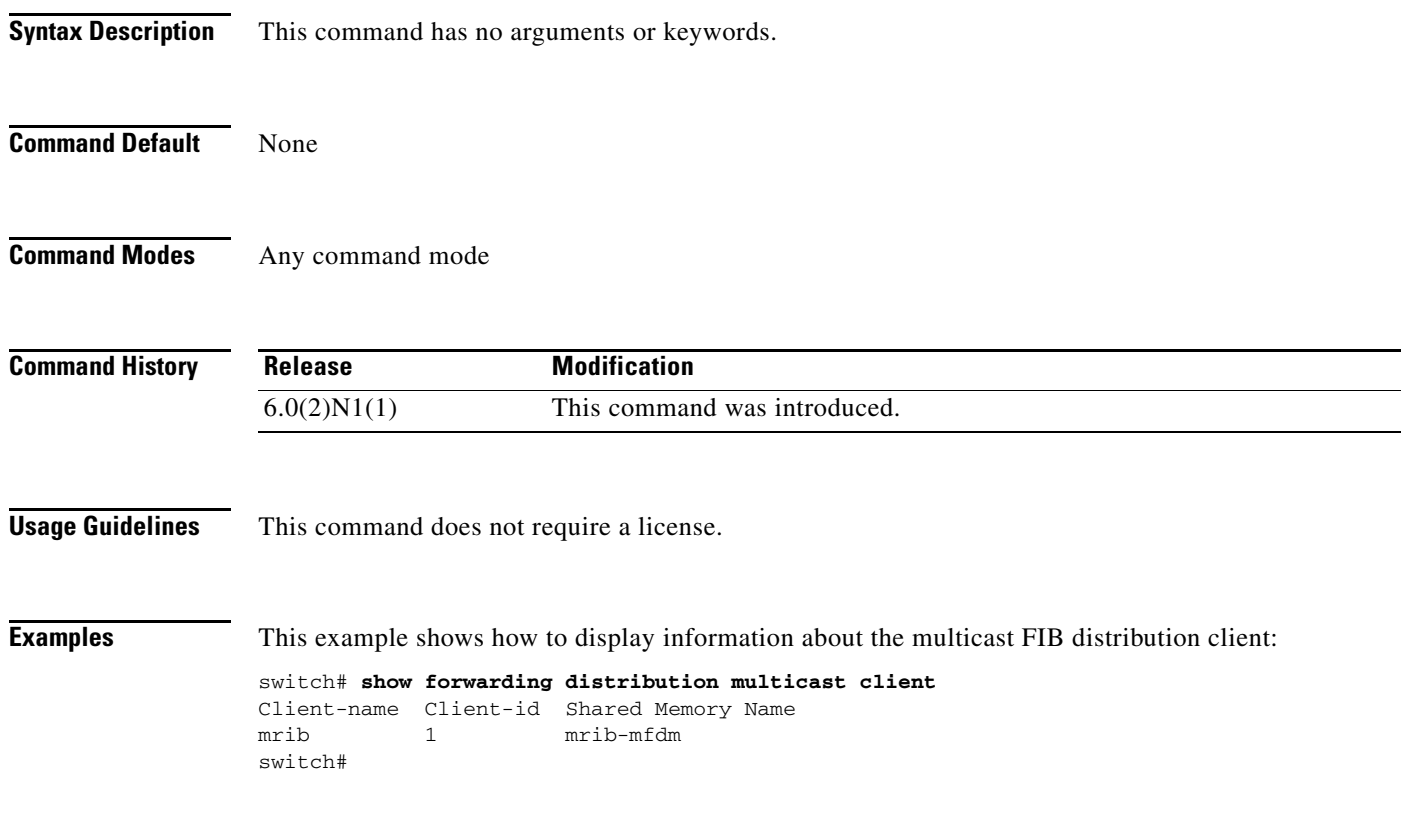

**Cisco Nexus 6000 Series NX-OS Unicast Routing Command Reference**

 $\mathbf{I}$ 

### *Review Draft -- Cisco Confidential*

## **show forwarding distribution multicast outgoing-interface-list**

To display information about the multicast Forwarding Information Base (FIB) outgoing interface (OIF) list, use the **show forwarding distribution multicast outgoing-interface-list** command.

**show forwarding distribution multicast outgoing-interface-list** {**L2** | **L3**} [*index*]

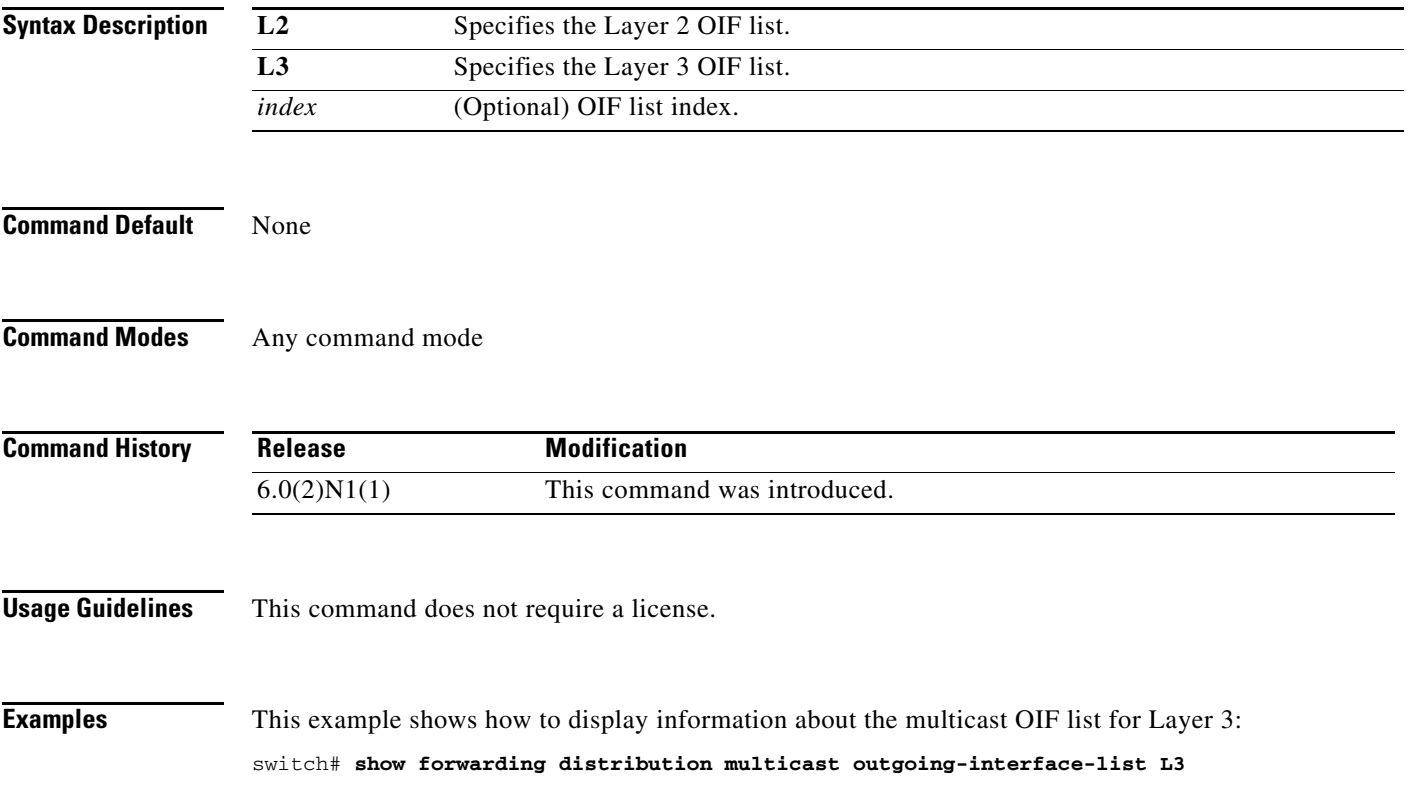

# **show forwarding distribution multicast route**

To display information about the multicast Forwarding Information Base (FIB) distribution routes, use the **show forwarding distribution multicast route** command.

**show forwarding distribution** [**ip** | **ipv4**] **multicast route** [**table** *id* | **vrf** *vrf\_name*] [[**group**

{*group-addr* [*mask*] | *group-prefix*}] [**source** {*source-addr* [*source-mask*] | *source-prefix*}] | **summary**]

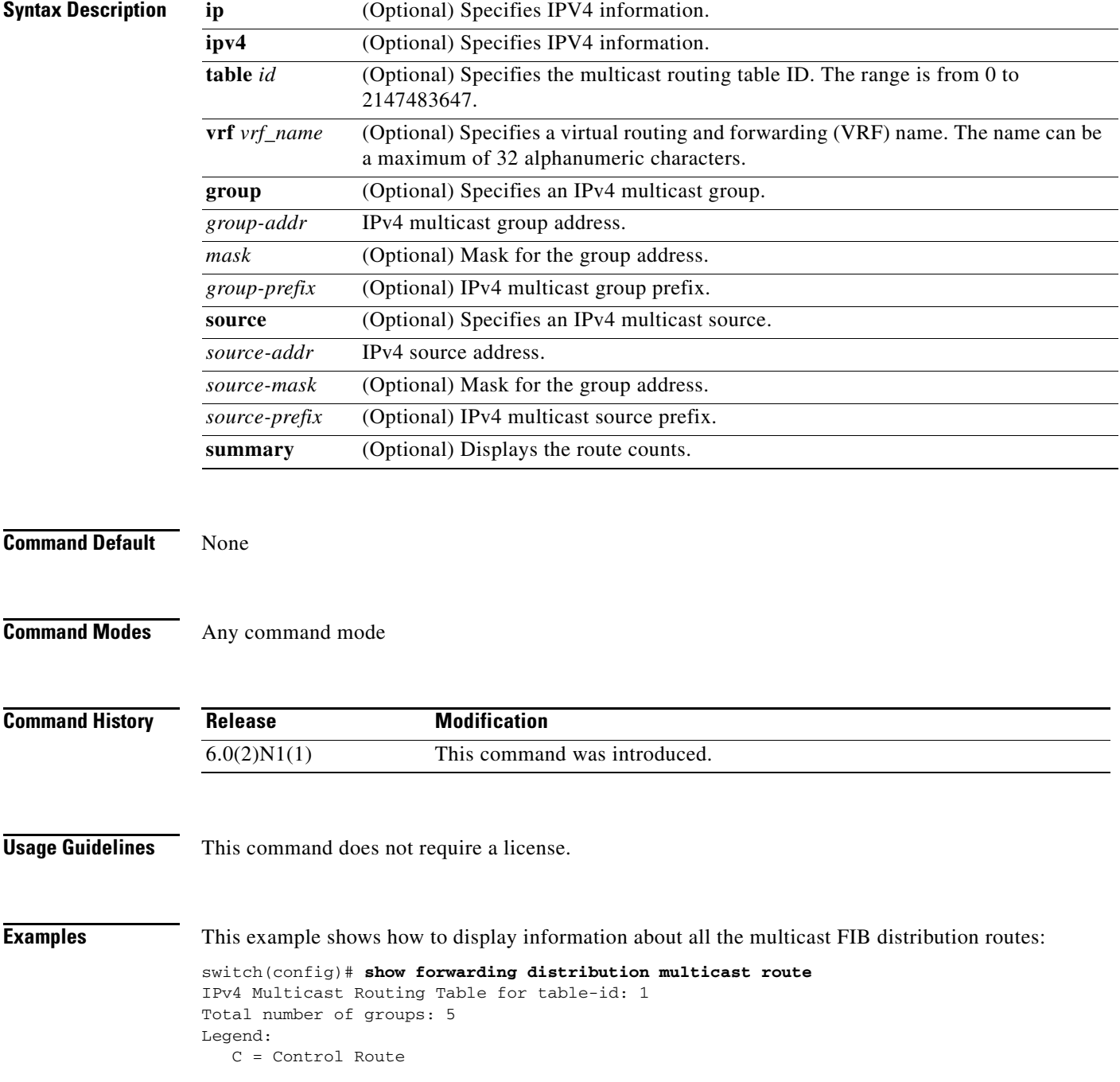

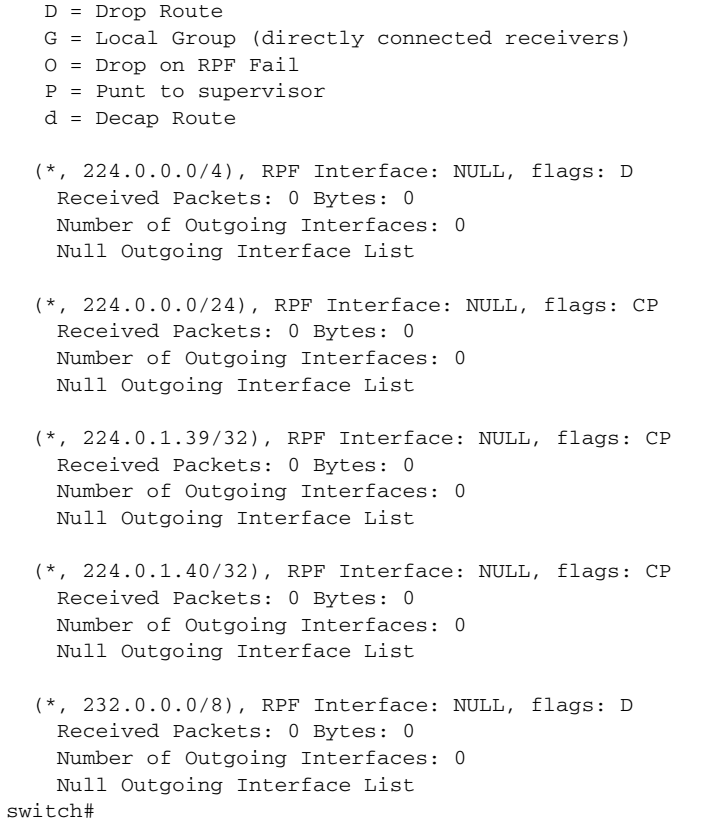

# **show forwarding inconsistency**

To display the results of the forwarding inconsistency checker, use the **show forwarding inconsistency**  command.

**show forwarding inconsistency** [**ip** | **ipv4**] [**unicast**] **module** *slot* [**vrf** *vrf-name*]

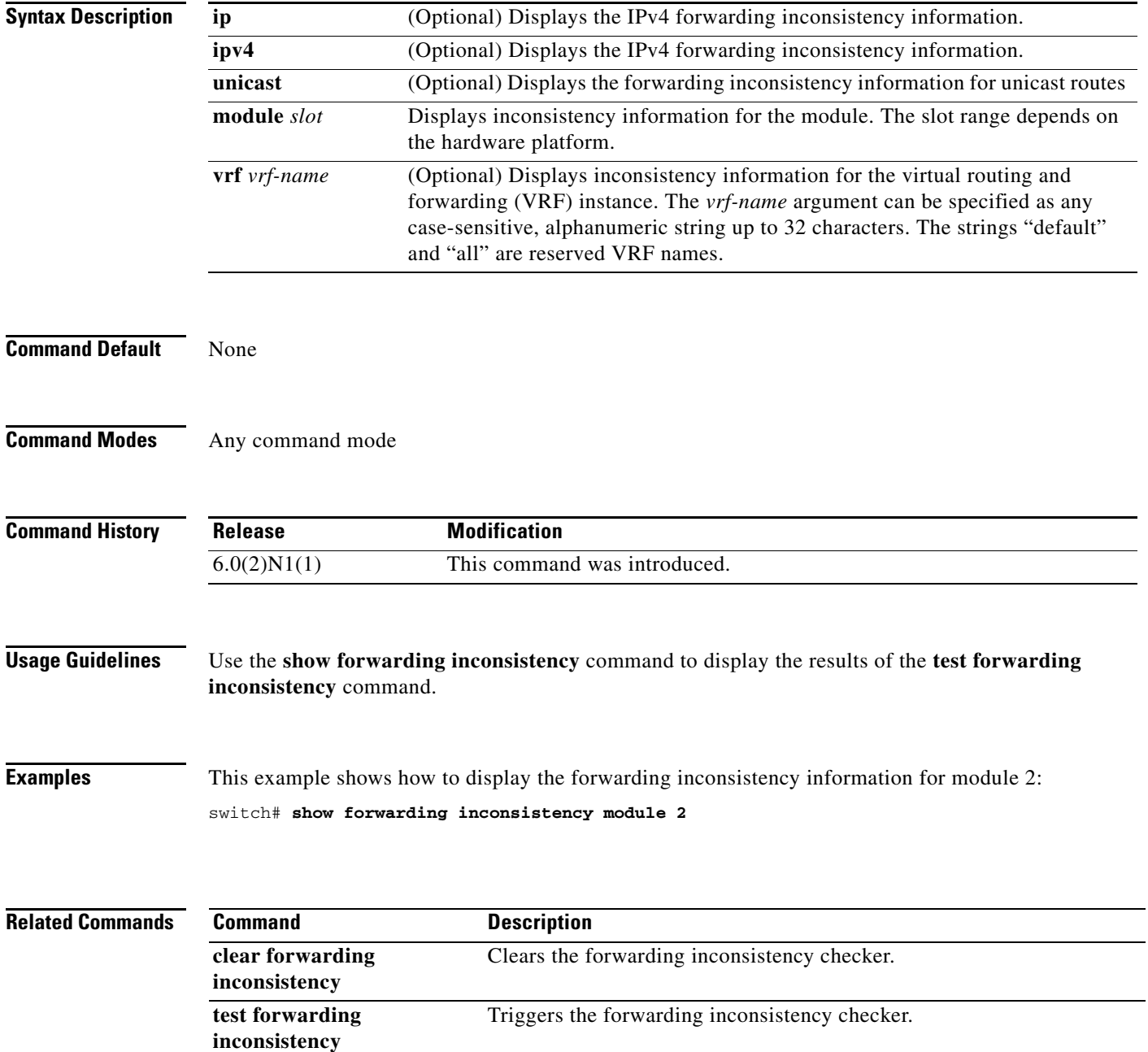

 $\mathbf{I}$ 

### *Review Draft -- Cisco Confidential*

# **show forwarding multicast outgoing-interface-list**

To display information about the multicast Forwarding Information Base (FIB) outgoing interface (OIF) list, use the **show forwarding multicast outgoing-interface-list** command.

**show forwarding multicast outgoing-interface-list** [*index*]

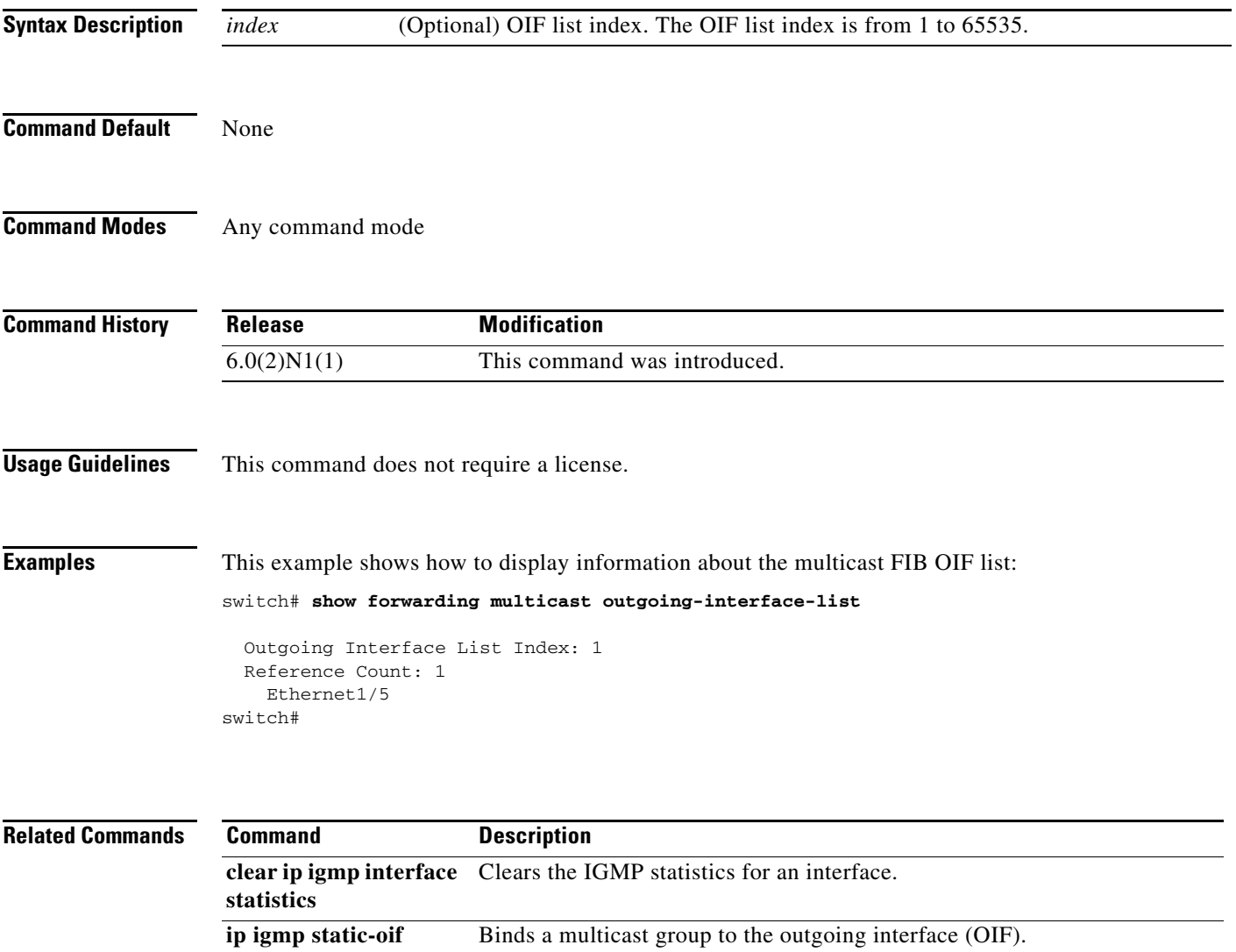

## **show forwarding multicast route**

To display information about the IPv4 Forwarding Information Base (FIB) multicast routes, use the **show forwarding multicast route** command.

**show forwarding** [**vrf** {*vrf-name* | **all**}] [**ip** | **ipv4**] **multicast route** {[**group** {*group-addr* [*group-mask*] | *group-prefix*} | **source** {*source-addr* [*source-mask*] | *source-prefix*} | **module** *num* | **vrf** {*vrf-name* | **all**}] | **summary** [**vrf** {*vrf-name* | **all**}]}

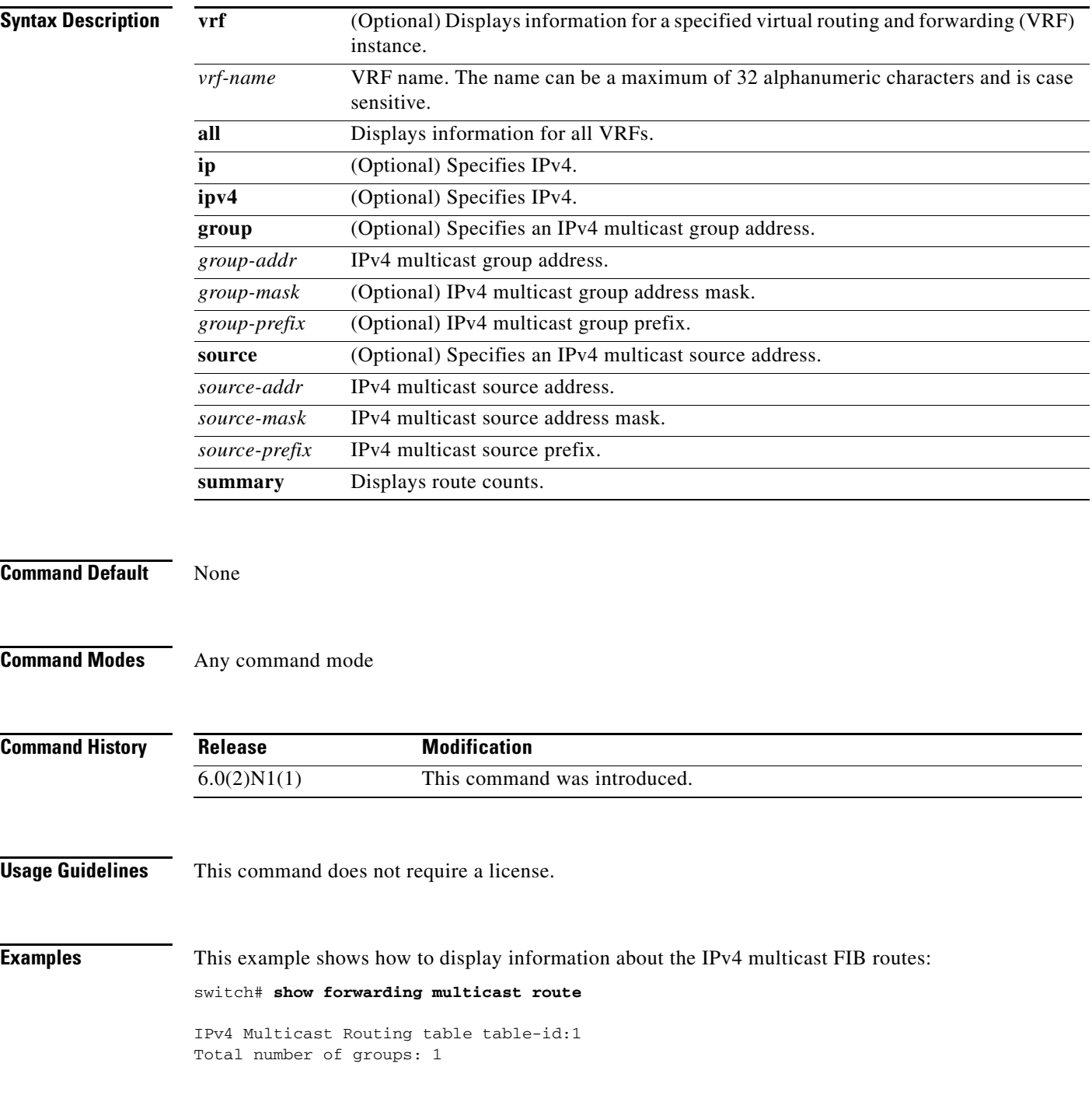

```
Legend:
   C = Control Route
   D = Drop Route
    G = Local Group (directly connected receivers)
    O = Drop on RPF failure
    P = Punt to Supervisor
    W = Wildcard
    d = OTV Decap route
   (*, 230.0.0.0/32), RPF Interface: NULL, flags: DG
     Received Packets: 0 Bytes: 0
    Number of Outgoing Interfaces: 1
     Outgoing Interface List Index: 1
       Ethernet1/5 Outgoing Packets:0 Bytes:0
switch#
```
This example shows how to display the summary information about the IPv4 multicast FIB routes:

```
switch# show forwarding multicast route summary
```

```
IPv4 Multicast Routing Table for Context "default"
Total number of routes: 1
Total number of (*,G) routes: 1
Total number of (S,G) routes: 0
Total number of (*,G-prefix) routes: 0
Group count: 1
Prefix insert fail count: 9
switch#
```
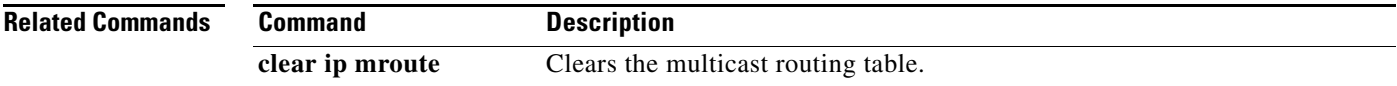

## **show ip adjacency**

To display adjacency information, use the **show ip adjacency** command.

**show ip adjacency** [*ip-addr* | *interface*] [**detail**] [**non-best**] [**statistics**] [**summary**] [**vrf** *vrf-name* | **all** | **default** | **management**]

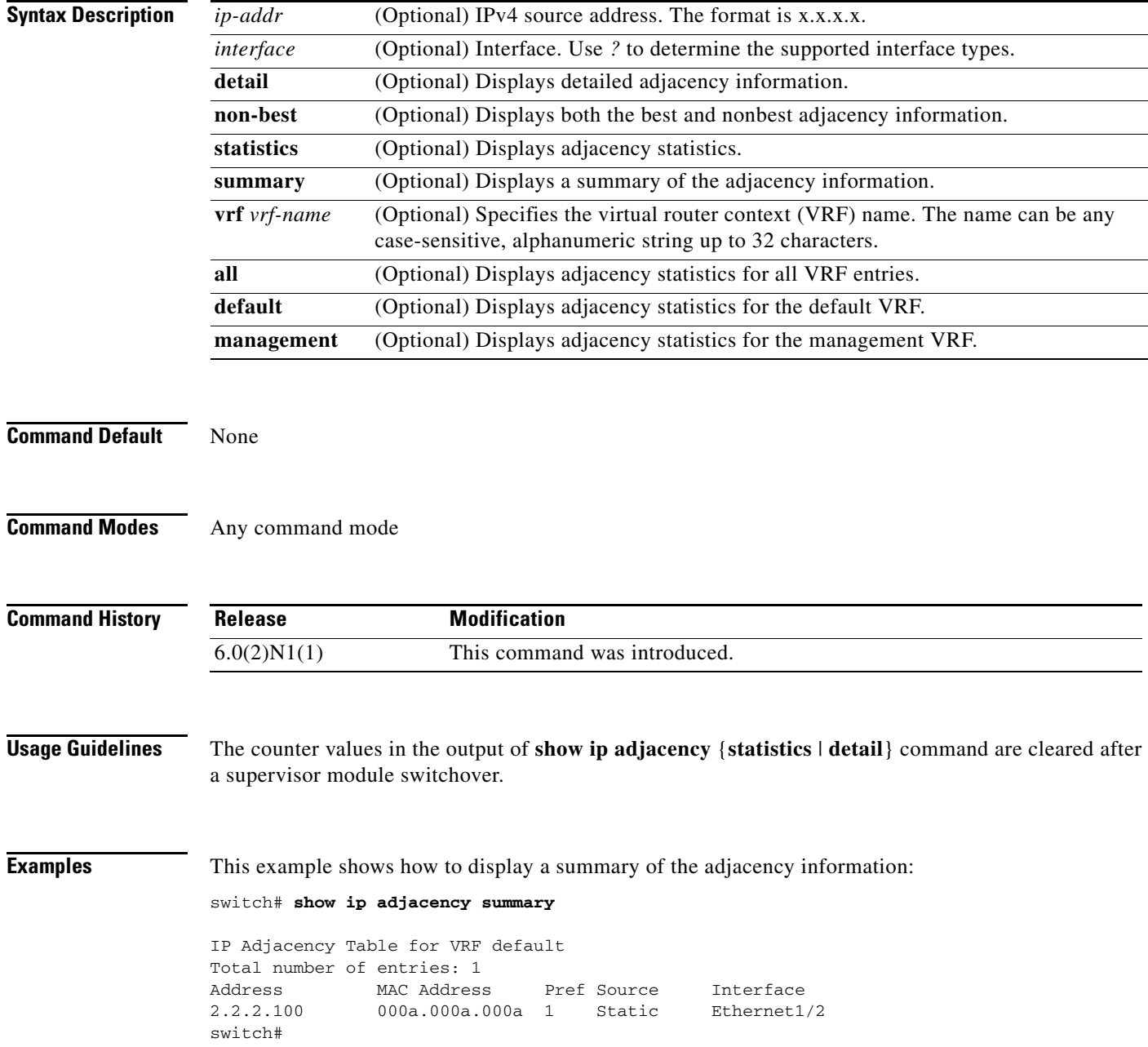

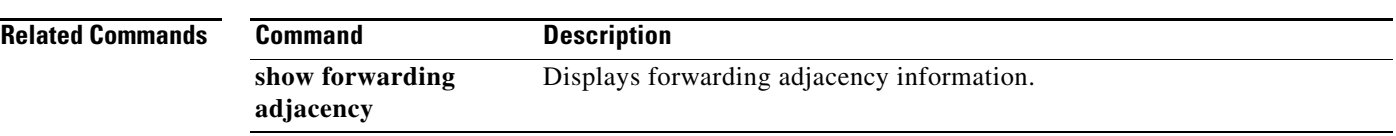

## **show ip adjacency summary**

To display the IP adjacency summary, use the **show ip adjacency summary** command.

**show ip adjacency summary**

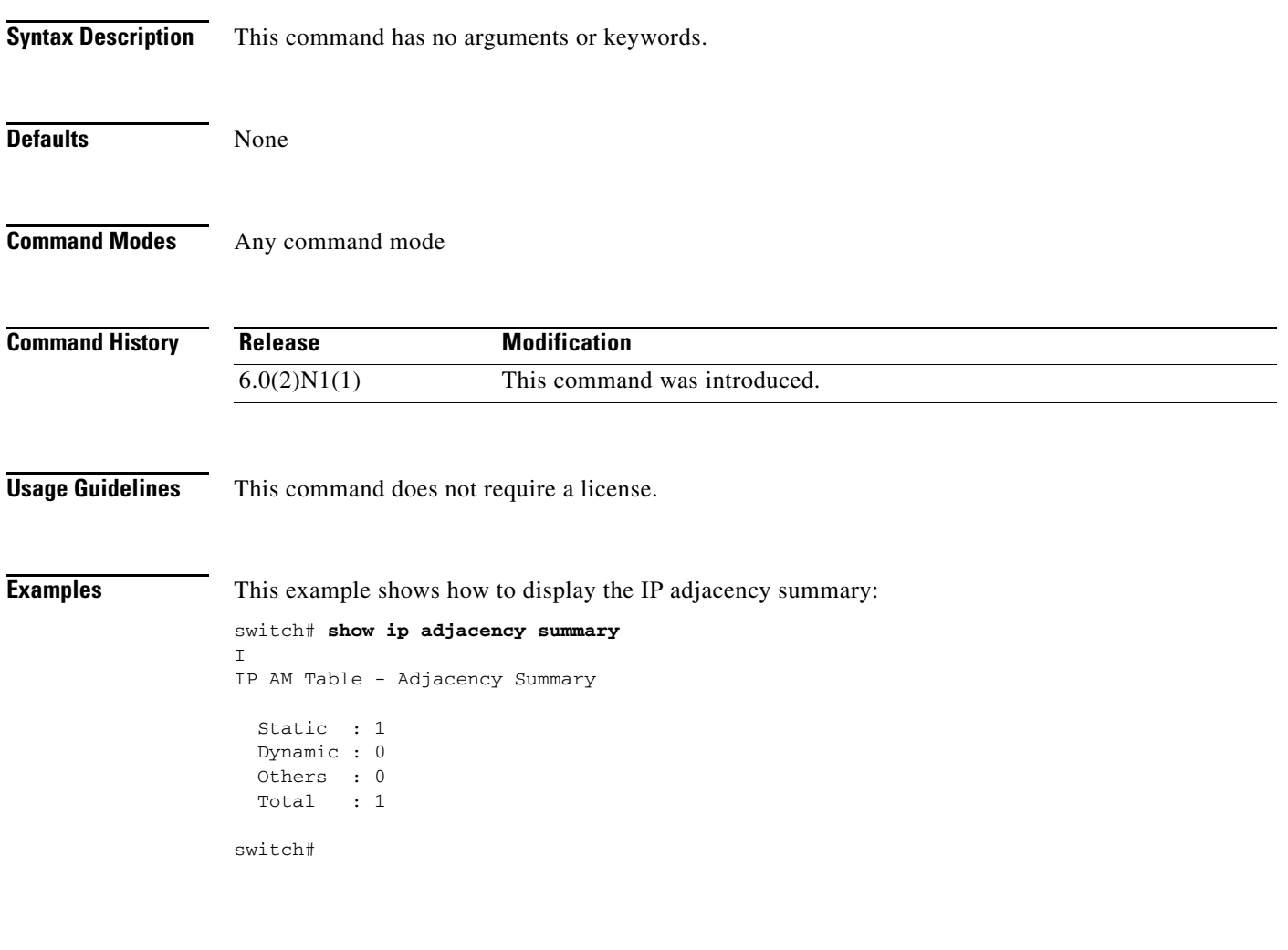

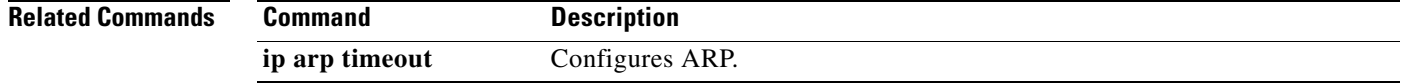

## **show ip fib**

To display forwarding information, use the **show ip fib** command.

**show ip fib** {**adjacency** | **interfaces** | **route**} **module** *slot*

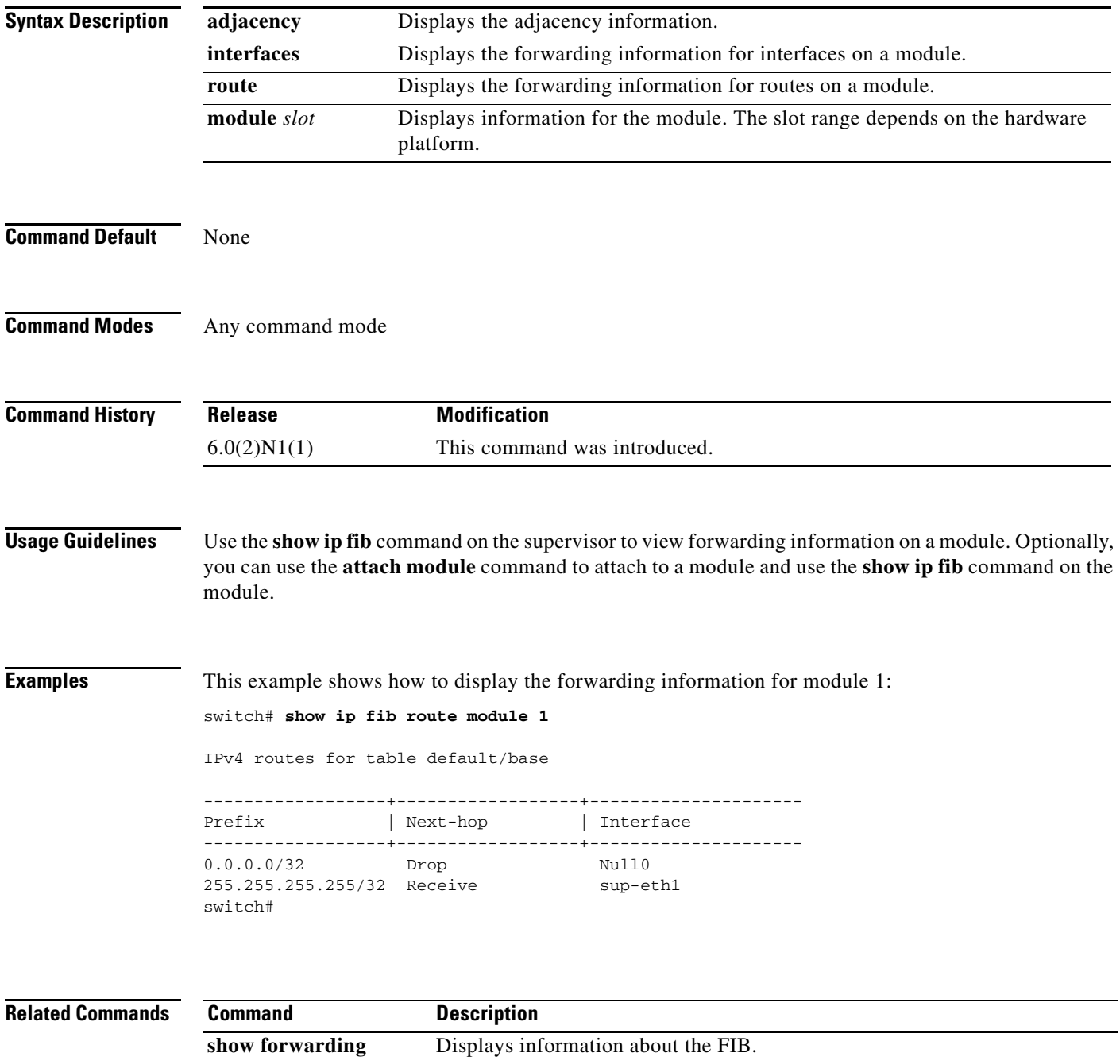

# **show ip fib distribution**

To display forwarding distribution information, use the **show ip fib distribution** command.

**show ip fib distribution** [**clients** | **state**]

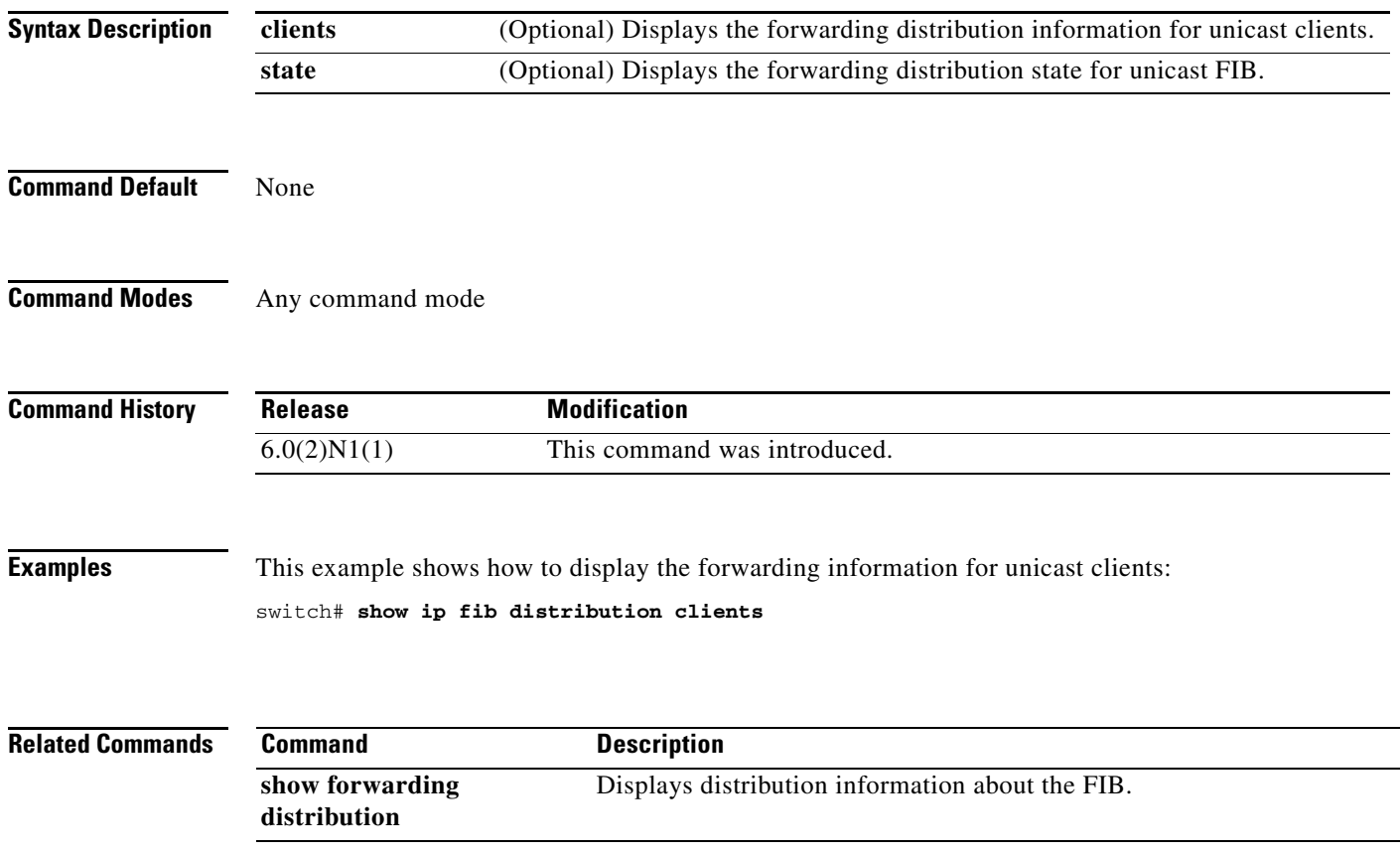

## **show ip load-sharing**

To display IP load sharing information, use the **show ip load-sharing** command.

**show ip load-sharing**

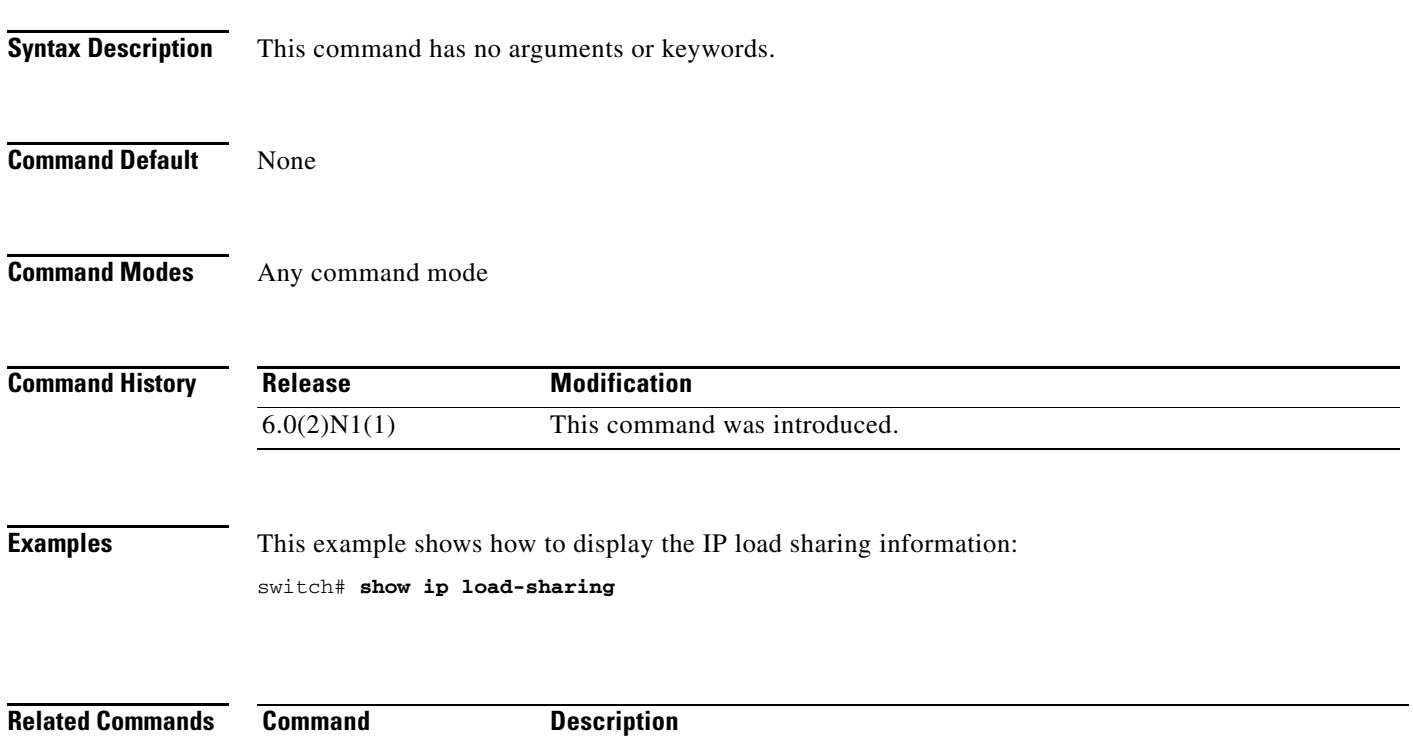

show ip load-sharing Displays IP load sharing.

## **show ip process**

To display formation about the IP process, use the **show ip process** command.

**show ip process** [**vrf** *vrf-name*]

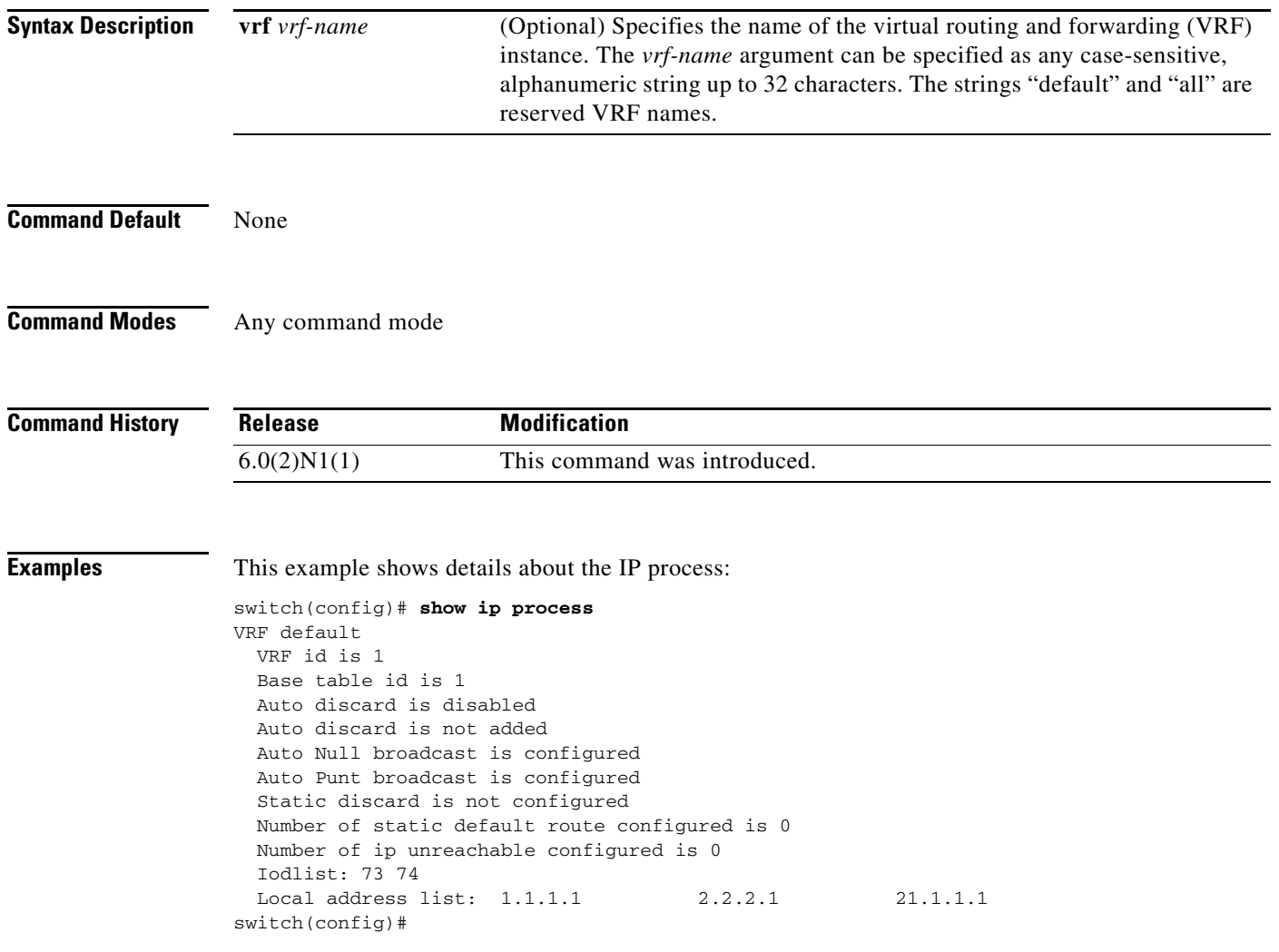

## **show ip route**

To display routes from the unicast Routing Information Base (RIB), use the **show ip route** command.

**show ip route** [**all** | *addr* | *hostname* | *prefix* | *route-type* | **interface** *type number* | **next-hop** *addr*]] [**vrf** *vrf-name*]

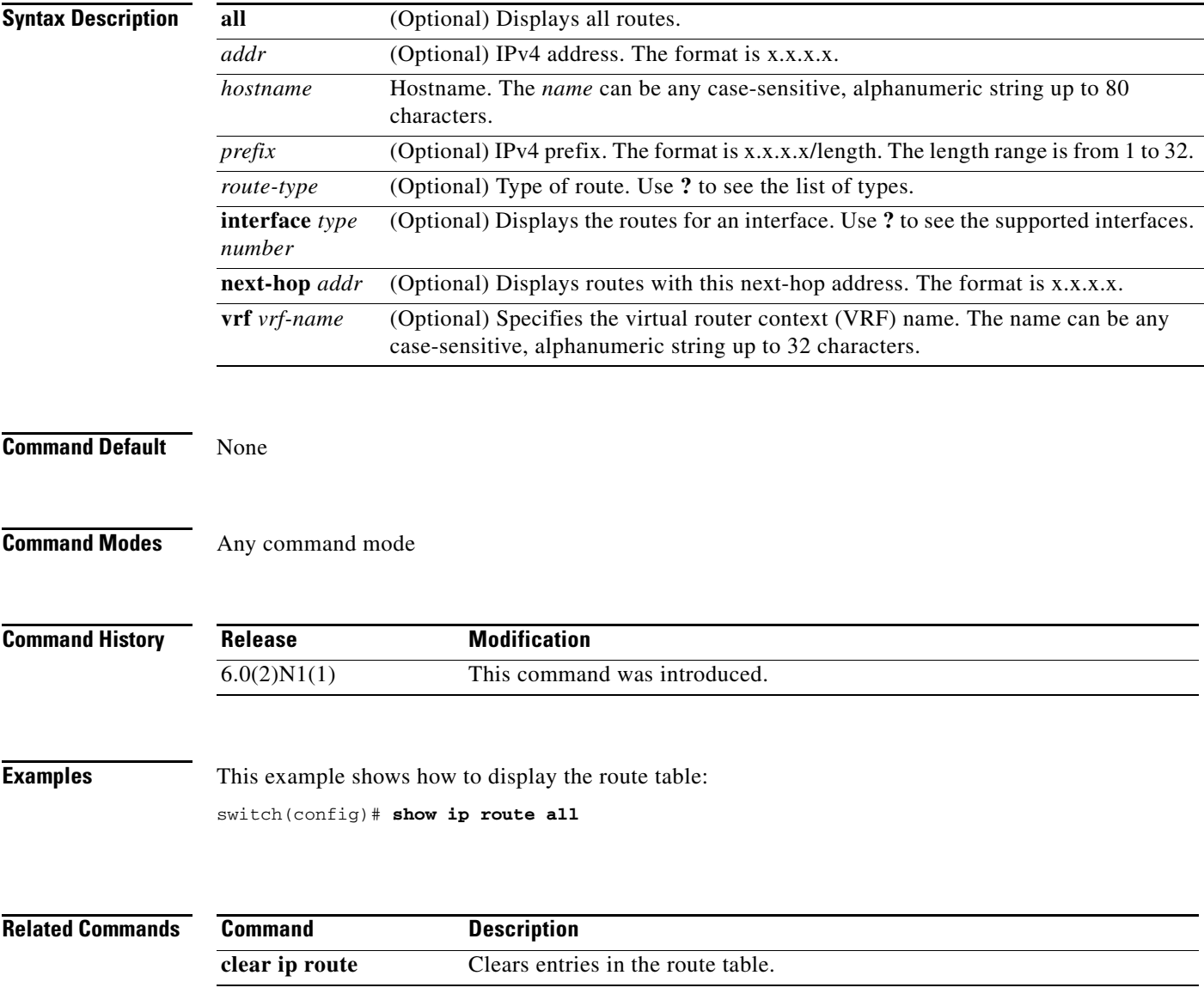

# **show ip static-route**

To display static routes from the unicast Routing Information Base (RIB), use the **show ip static-route**  command.

**show ip static-route** [**vrf** {*vrf-name |* **all**}]

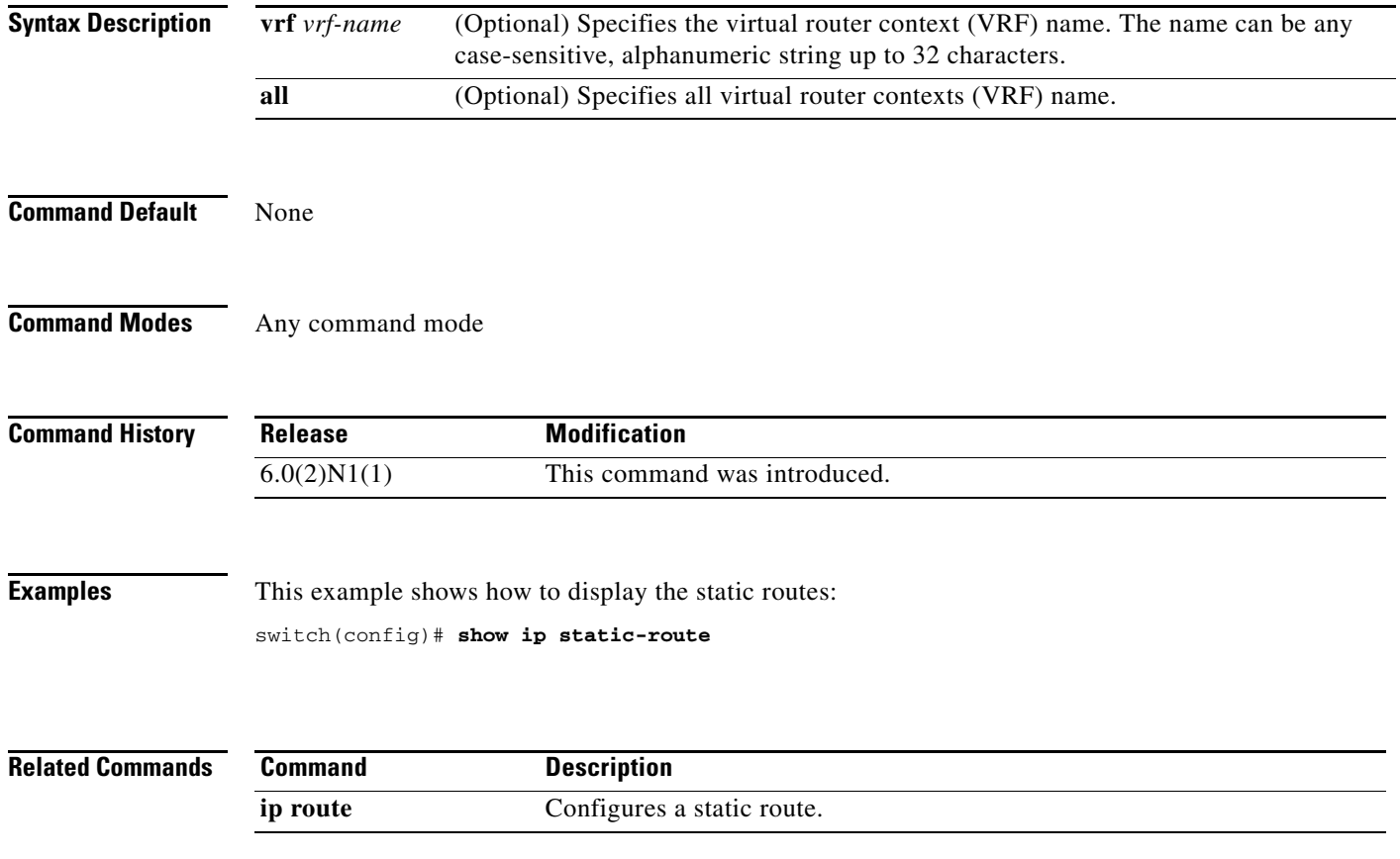

a ka

### *Review Draft -- Cisco Confidential*

# **show routing**

To display routing information, use the **show routing** command.

**show routing** [**ip** | **ipv4**] [*address* | *hostname | prefix* | *route-type* | **clients** | **hidden-nh interface** *type number* | **next-hop** *addr |* **recursive***-***next-hop** [*addr*]] [**vrf** *vrf-name*]

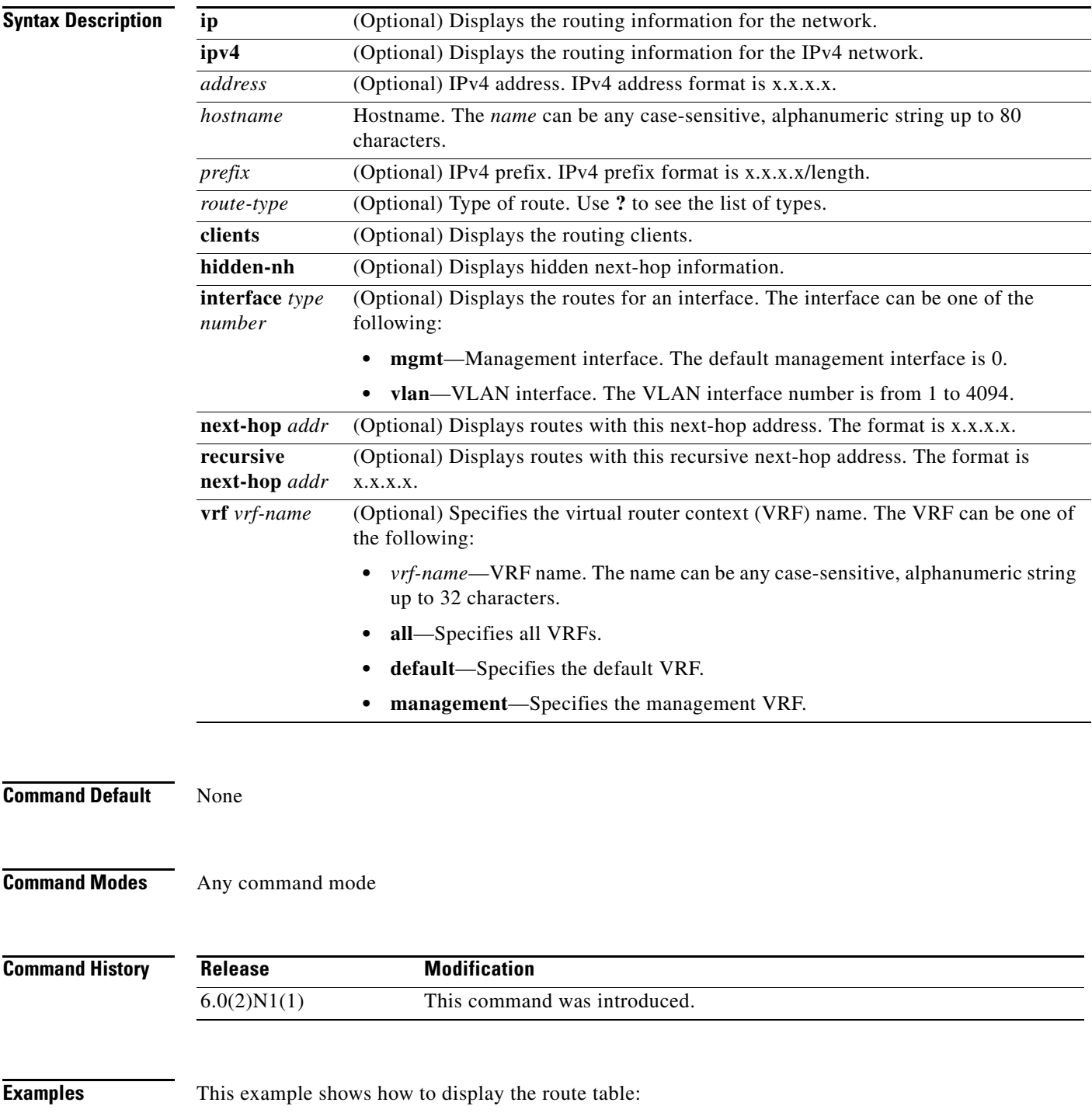

switch(config)# **show ip routing**

**Related Commands Command Description** 

**clear ip route** Clears entries in the route table.

# **show routing memory estimate**

To display an estimate of routing memory requirements, use the **show routing memory estimate**  command.

**show routing memory estimate** [**routes** *num-routes* **next-hops** *num-hop-addresses*]

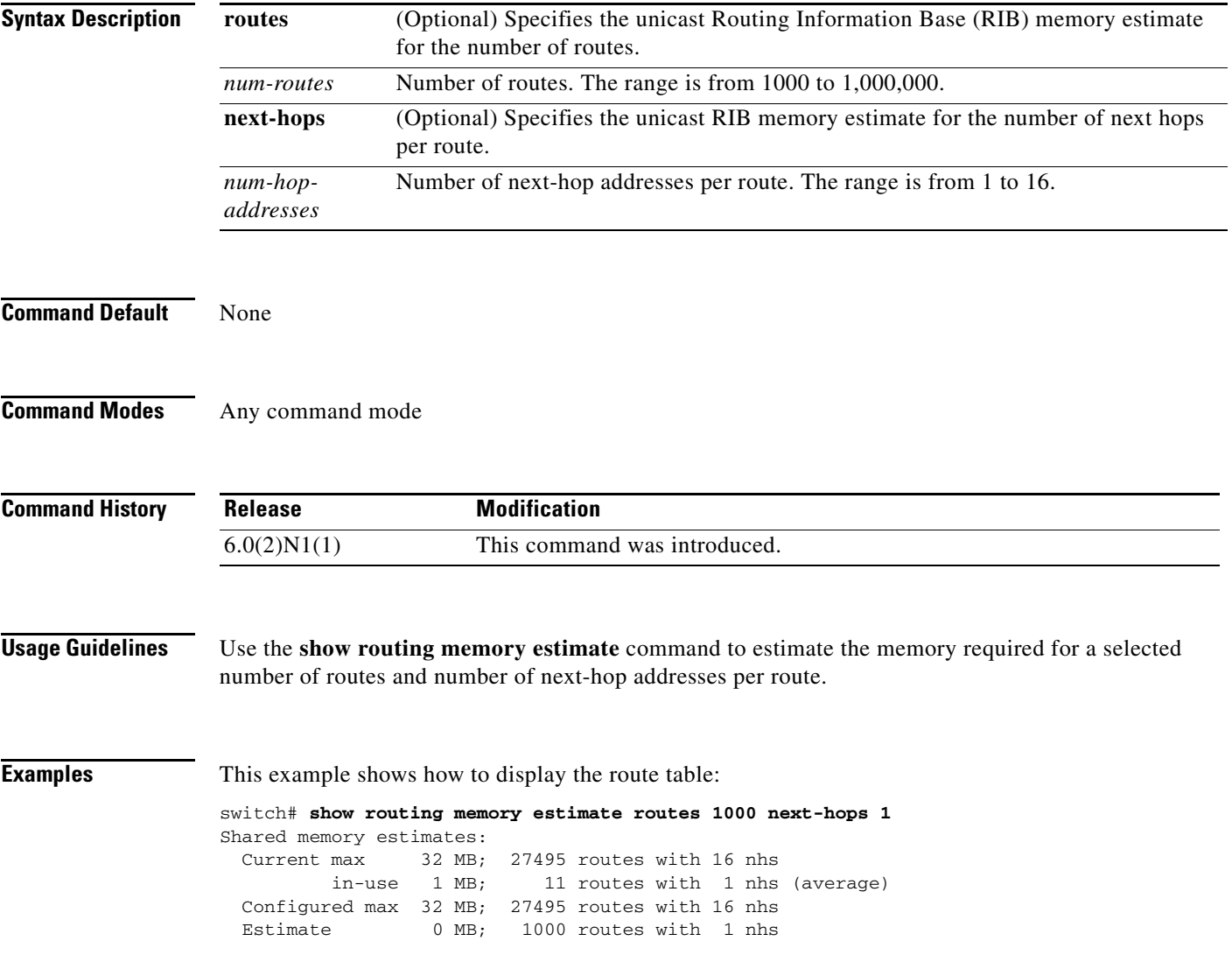

## **show routing hash**

To display the route selected for a particular source and destination address, use the **show routing hash**  command.

**show routing hash** *source-addr dest-addr* [*source-port dest-port*]] [**vrf** *vrf-name*]

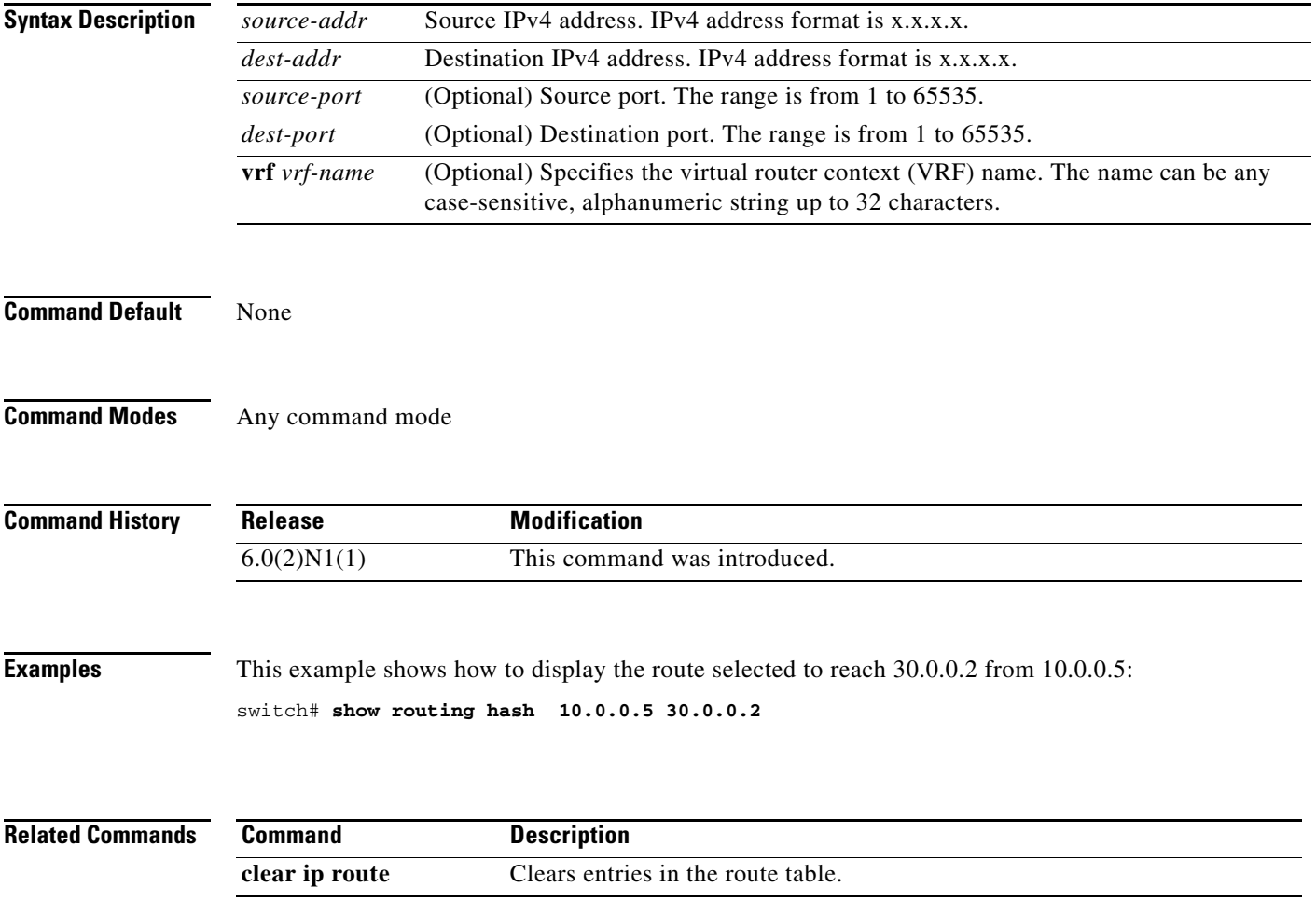

## **show sockets client**

To display information about the sockets clients, use the **show sockets client** command.

**show sockets client** [**pid** *id*] [**raw** | **tcp** | **udp** ] [**detail**]

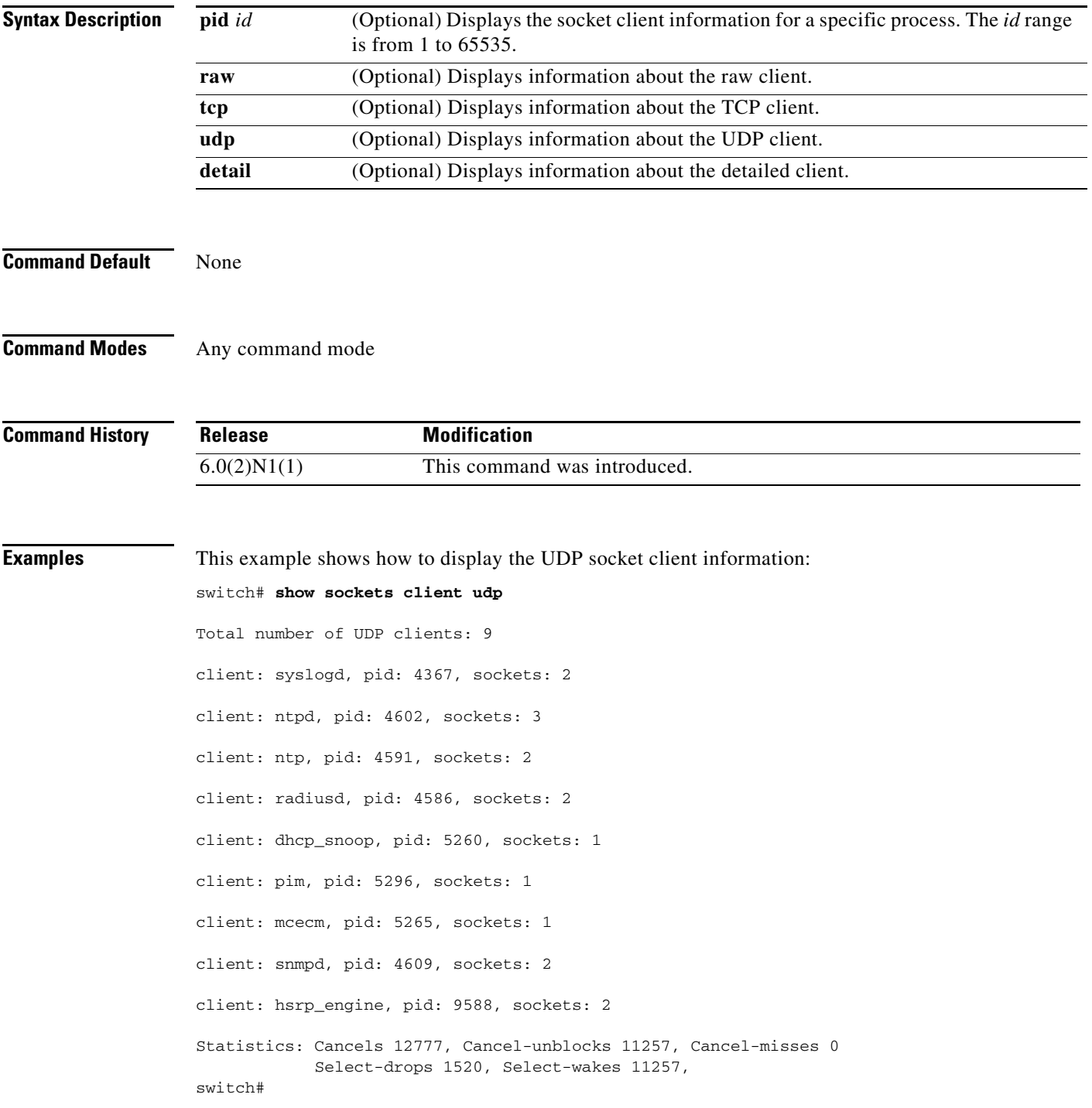

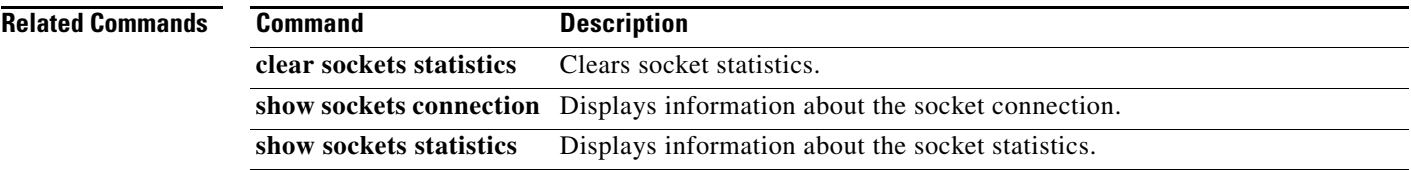

**The Contract of the Contract of the Contract of the Contract of the Contract of the Contract of the Contract of the Contract of the Contract of the Contract of the Contract of the Contract of the Contract of the Contract** 

### *Review Draft -- Cisco Confidential*

## **show sockets connection**

To display information about the sockets connection, use the **show sockets connection** command.

**show sockets connection** [**pid** *id*] [**local** *address |* **foreign** *address |* **raw** | **tcp** | **udp**] [**detail**]

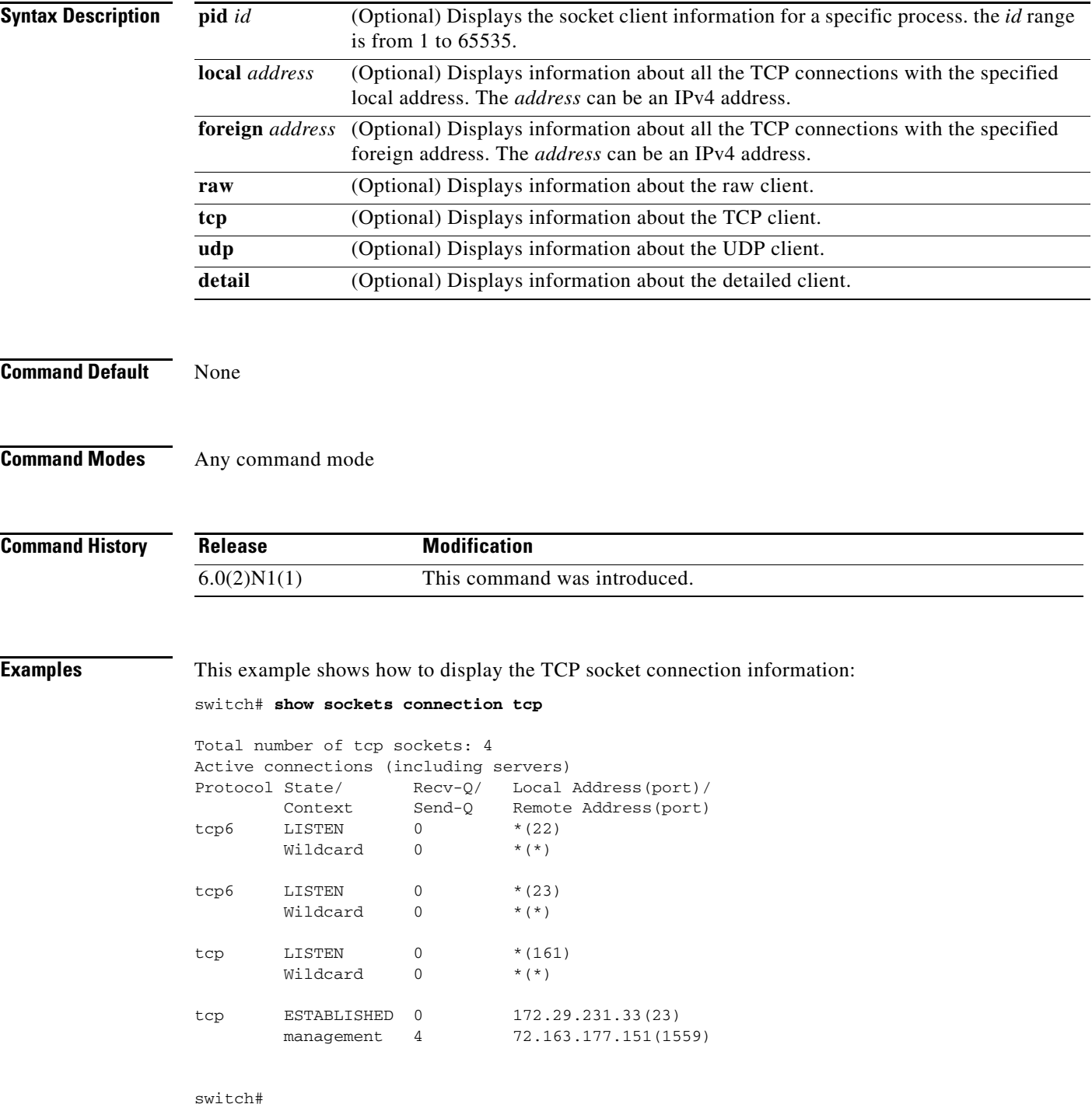

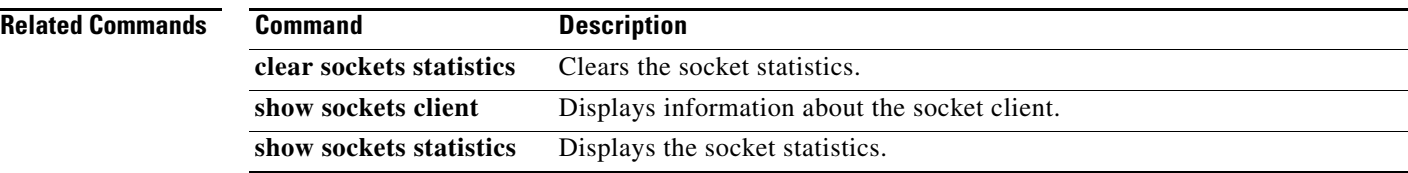

## **show sockets statistics**

To display the socket statistics, use the **show sockets statistics** command.

**show sockets statistics** [**all** | **raw** | **rawsum** | **tcp** | **tcpsum** | **udp** | **udpsum**]

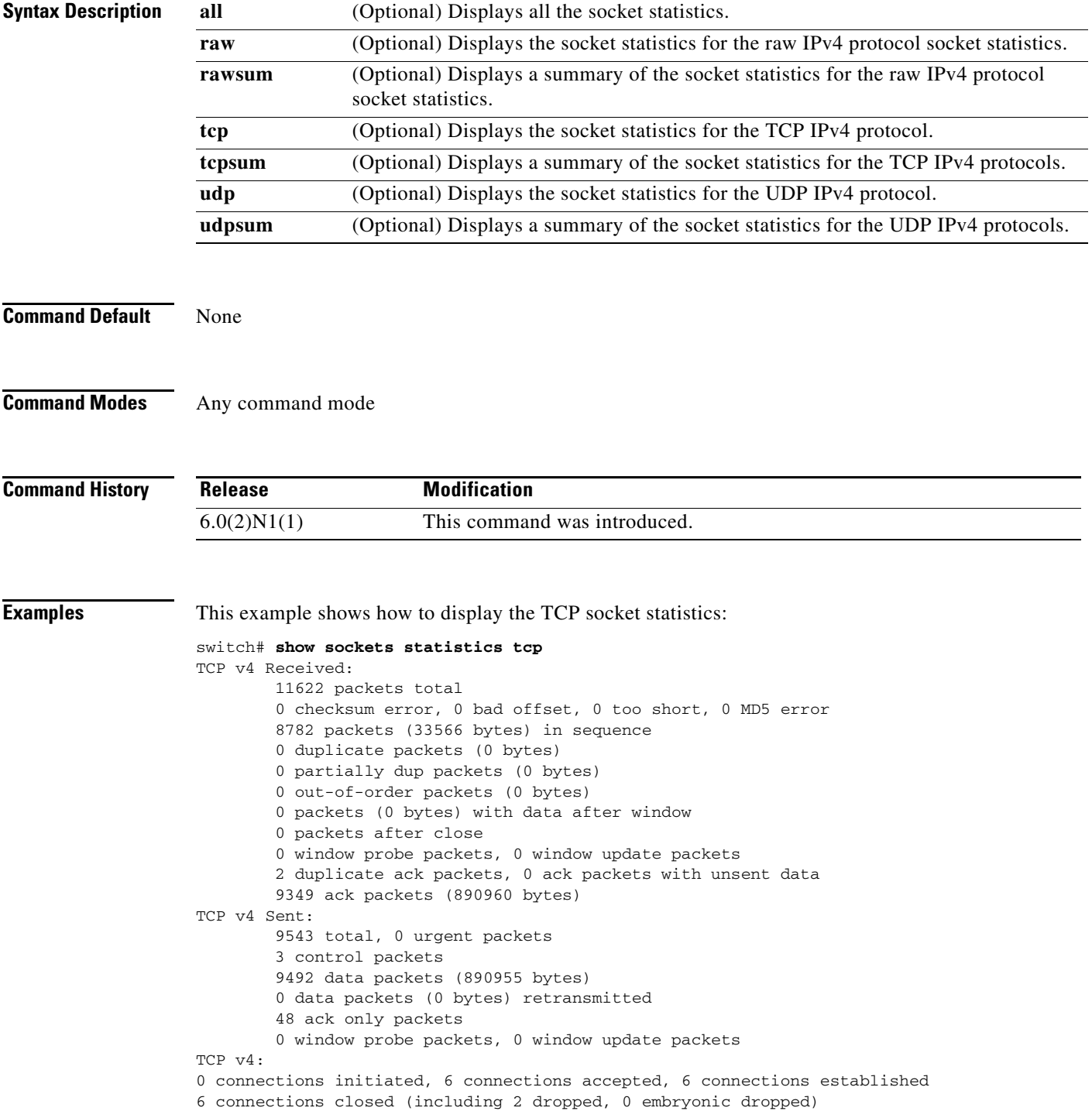

0 total rxmt timeout, 0 connections dropped in rxmt timeout 0 keepalive timeout, 0 keepalive probe, 0 connections dropped in keepalive switch#

#### **Related Commands**

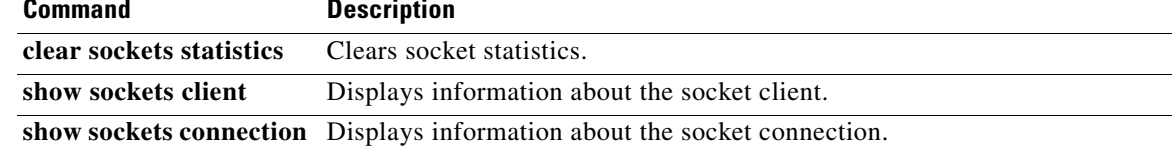